# **Guidelines for Using Microsoft Forms for Modification Training Documentation**

**Version 5/7/2024**

#### **Create a New Form**

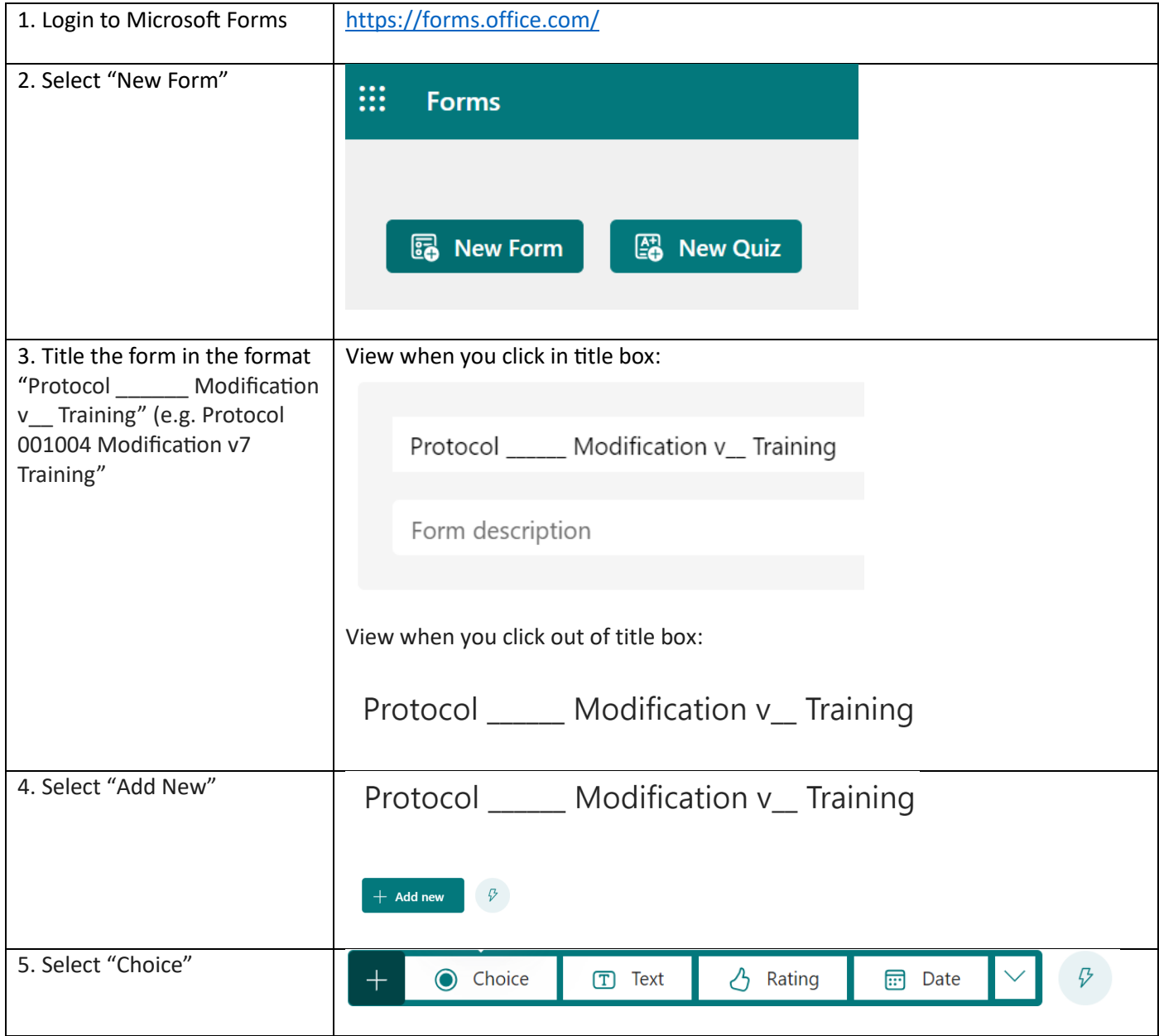

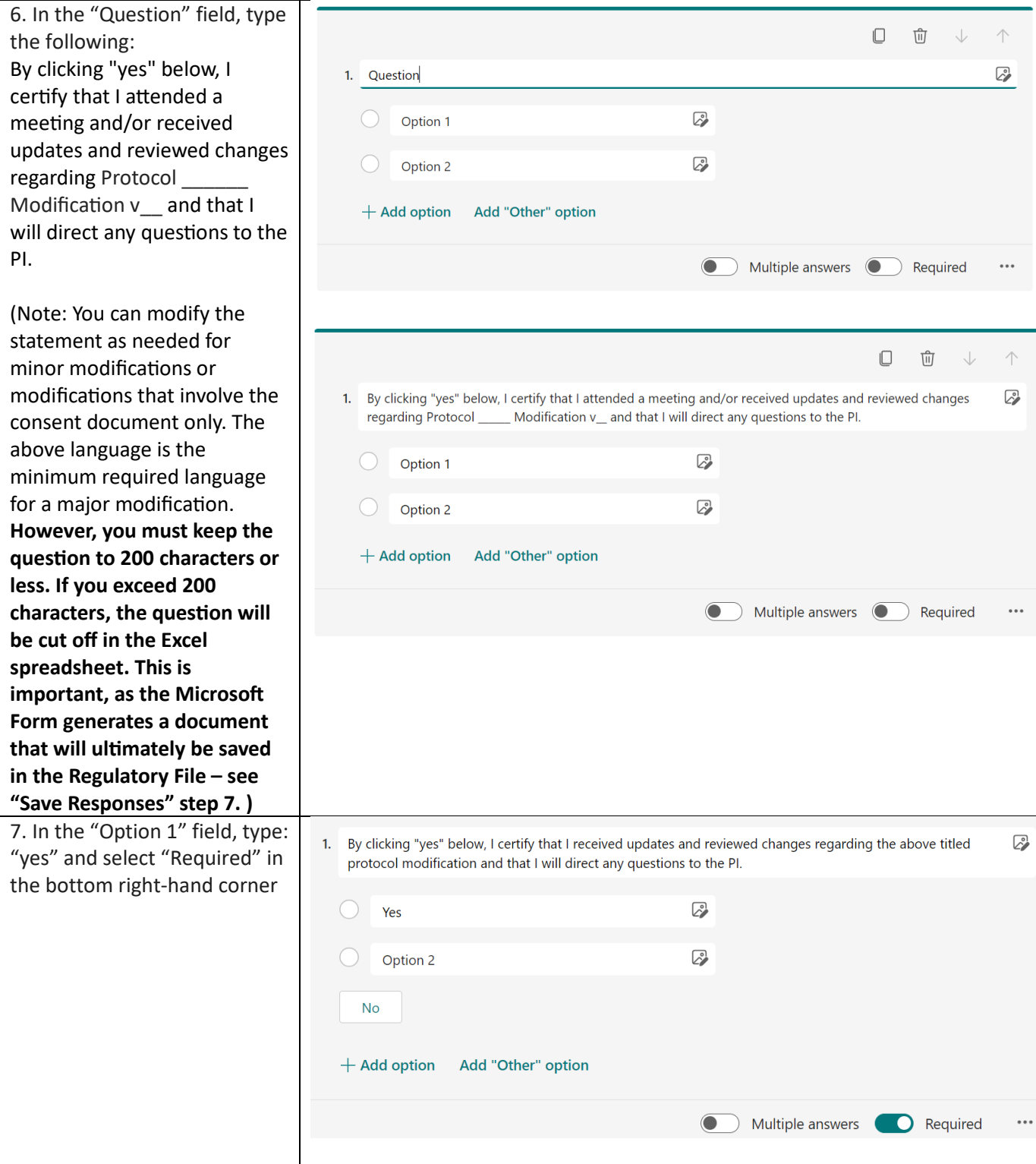

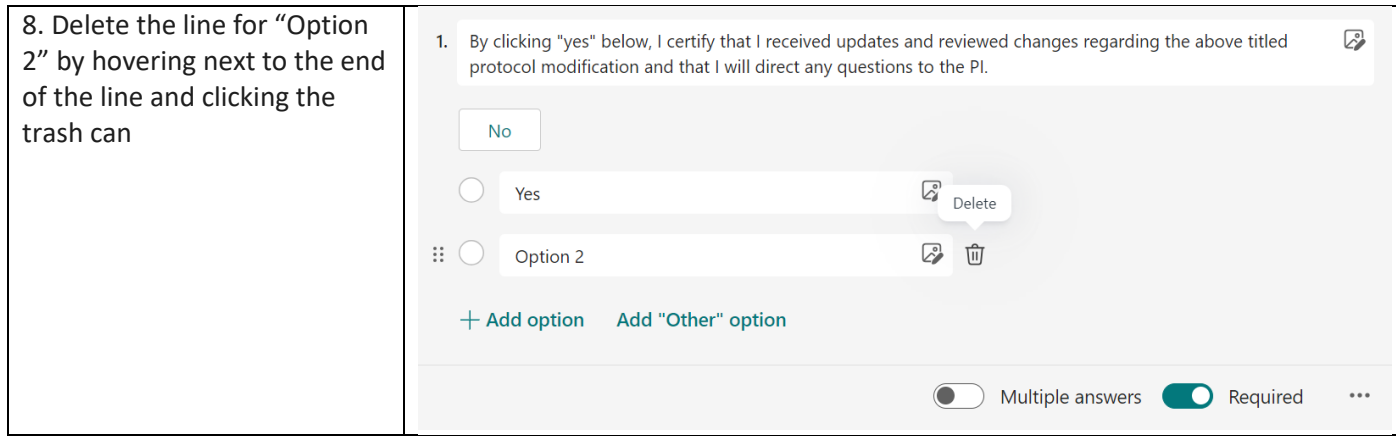

## **Collect Responses**

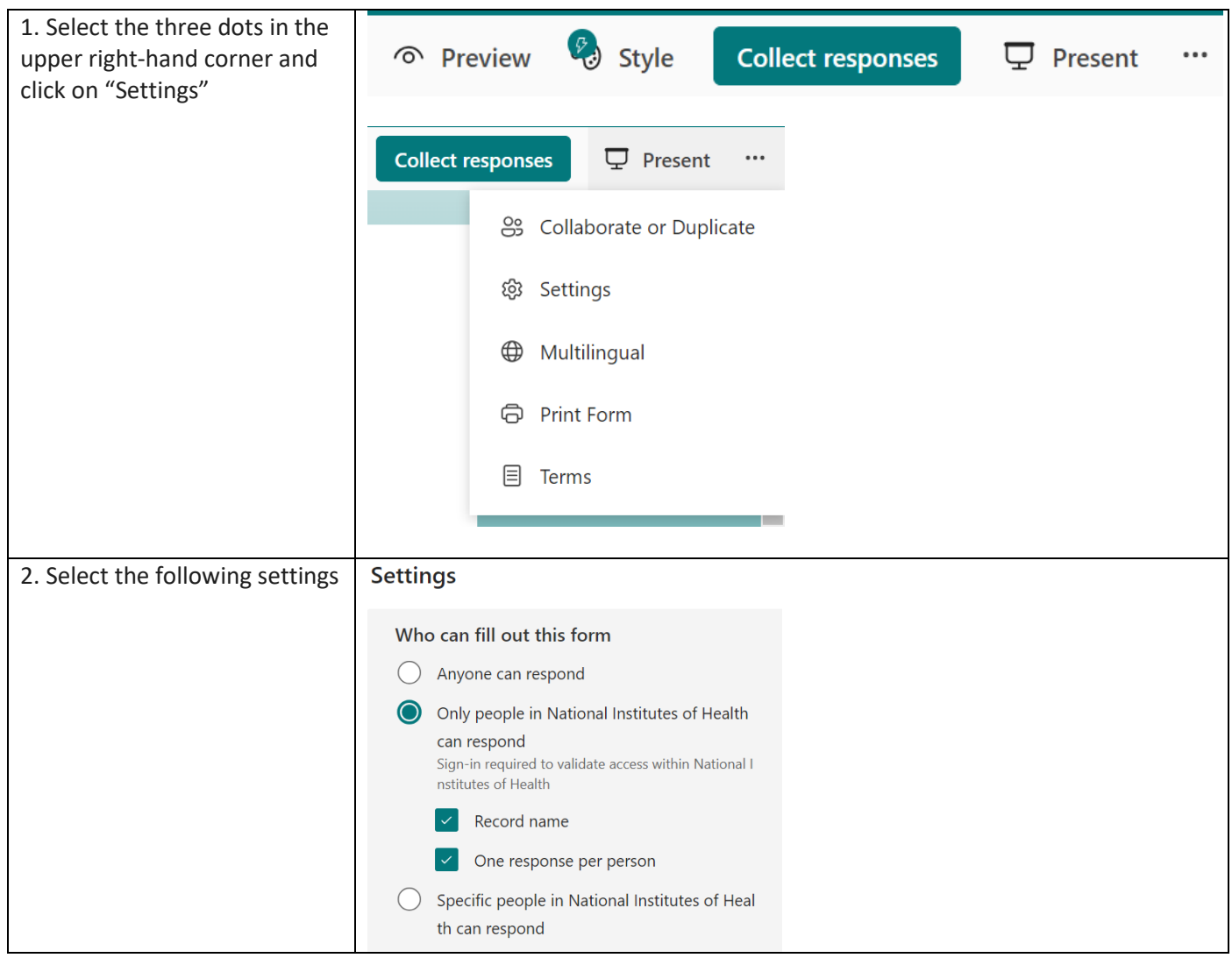

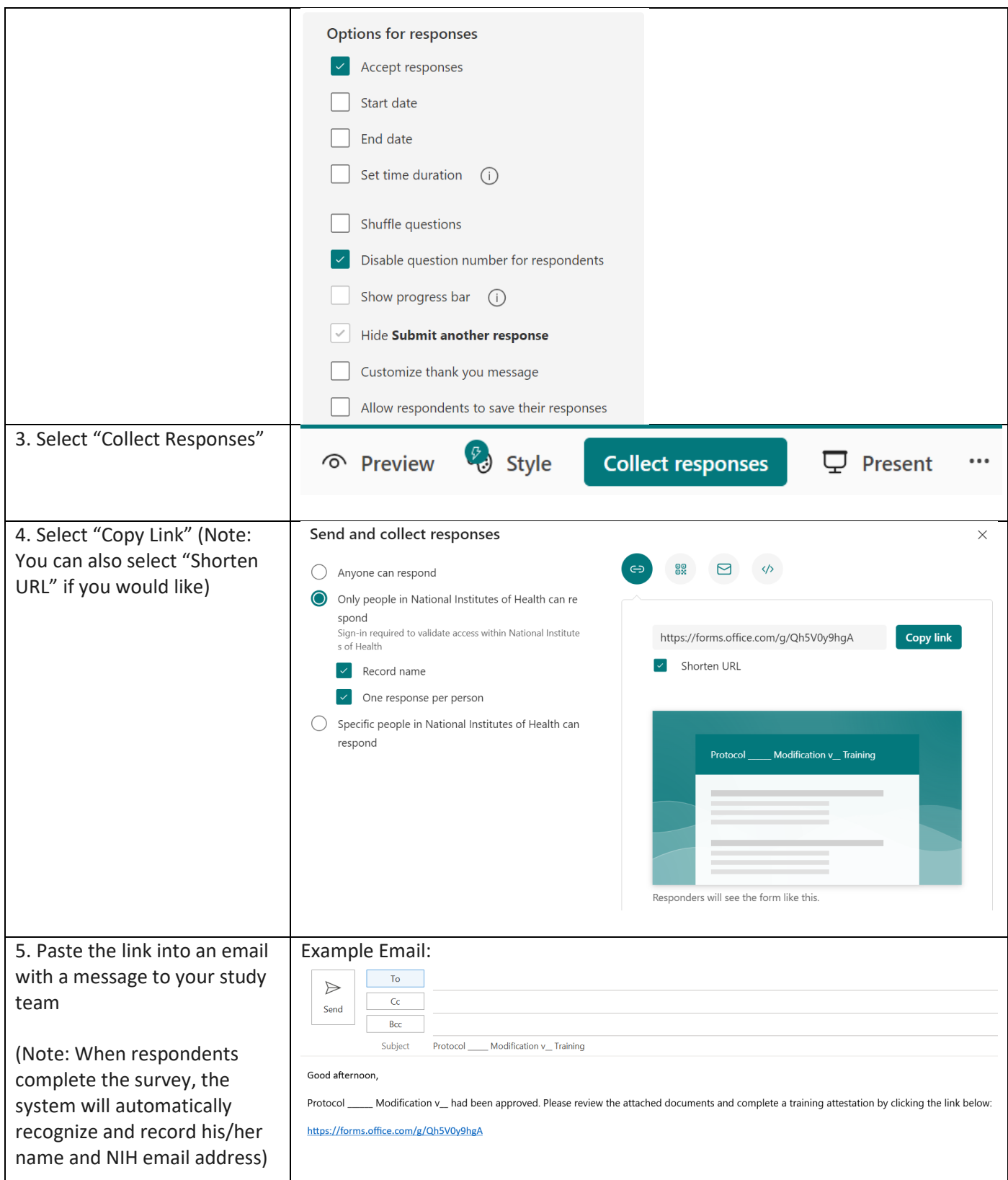

#### **Track Responses**

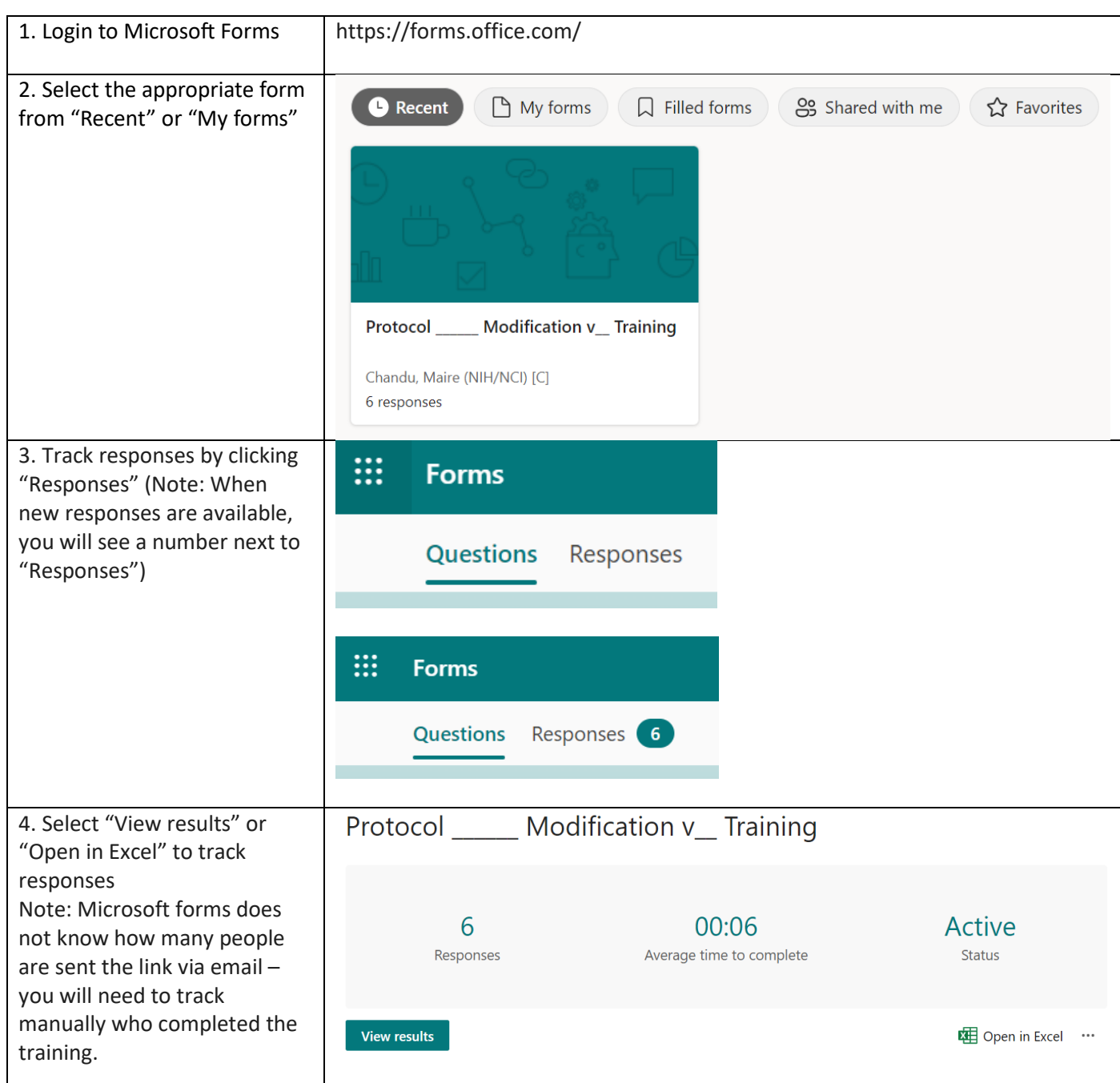

#### **Save Responses**

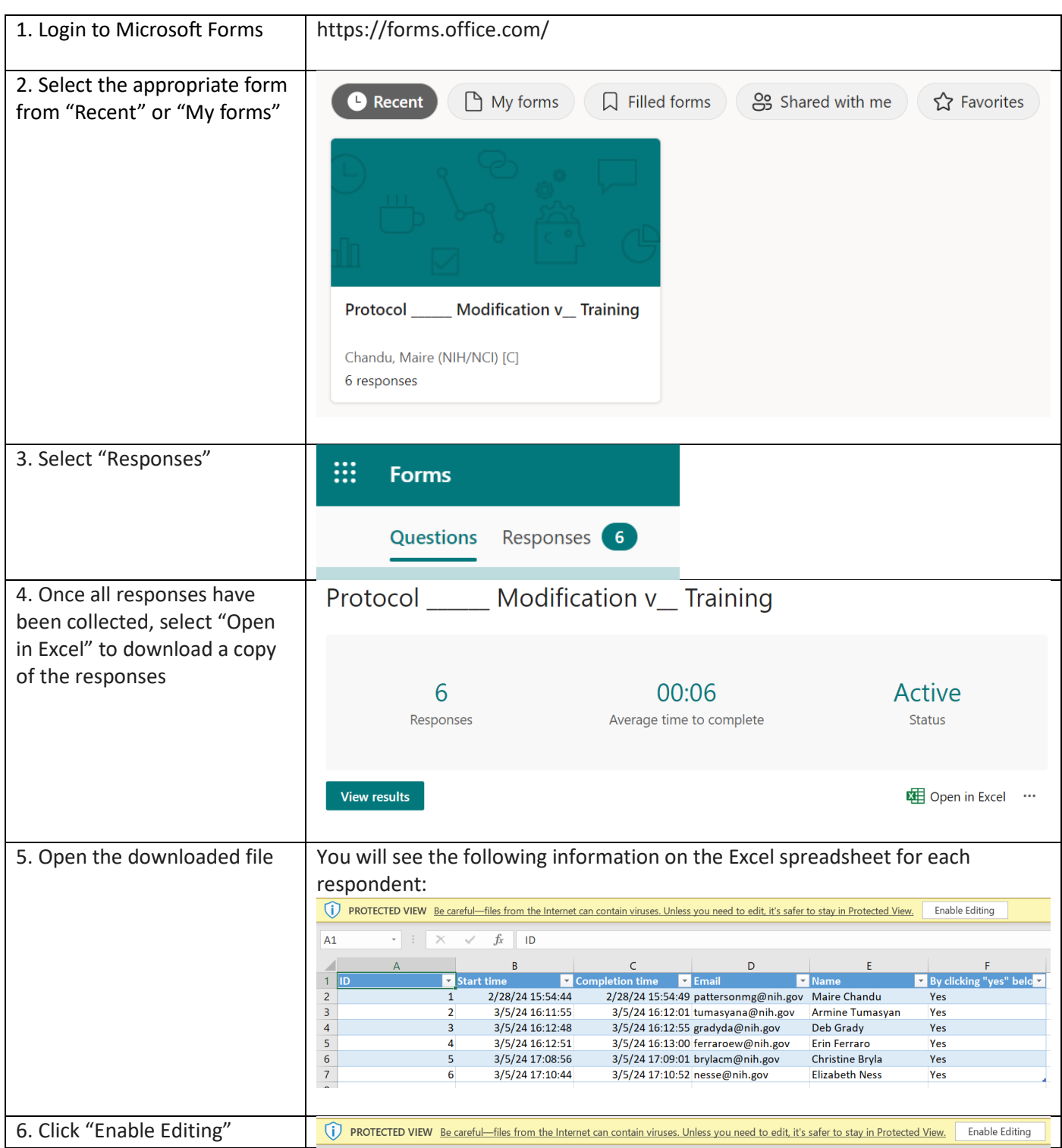

7. Expand the cell with the survey attestation question so that the entire question is visible (expand cell manually and using "wrap text" function)

(Note: It is key that the entire question is visible as this document will be saved in the Regulatory File.)

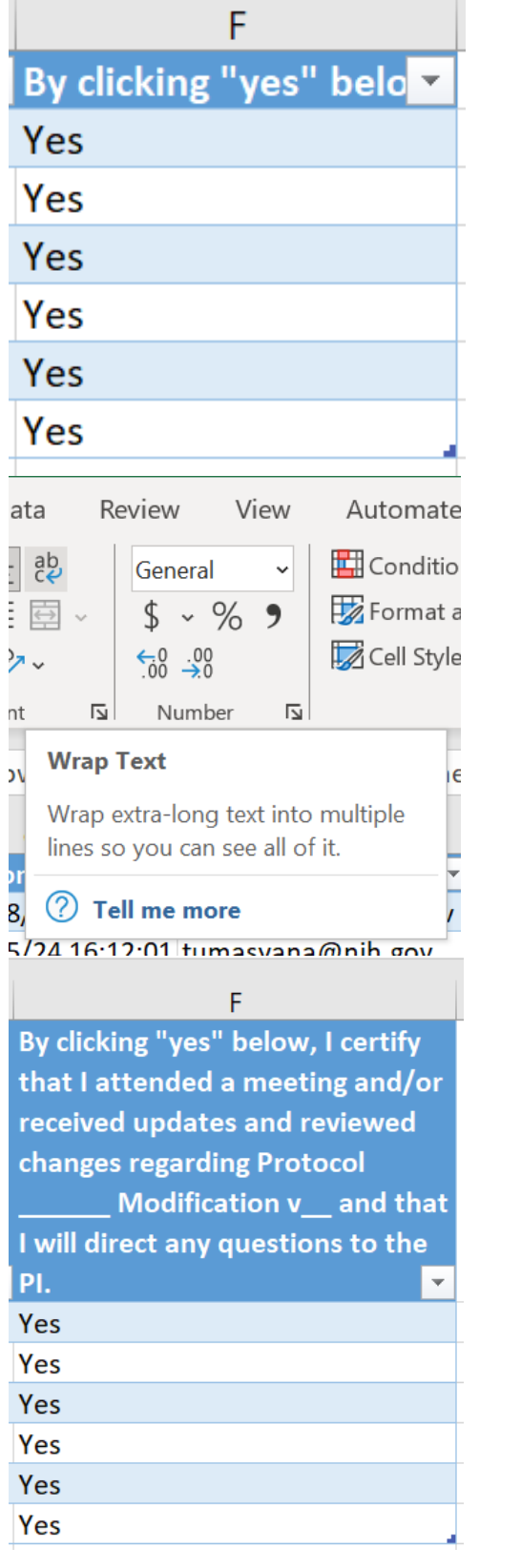

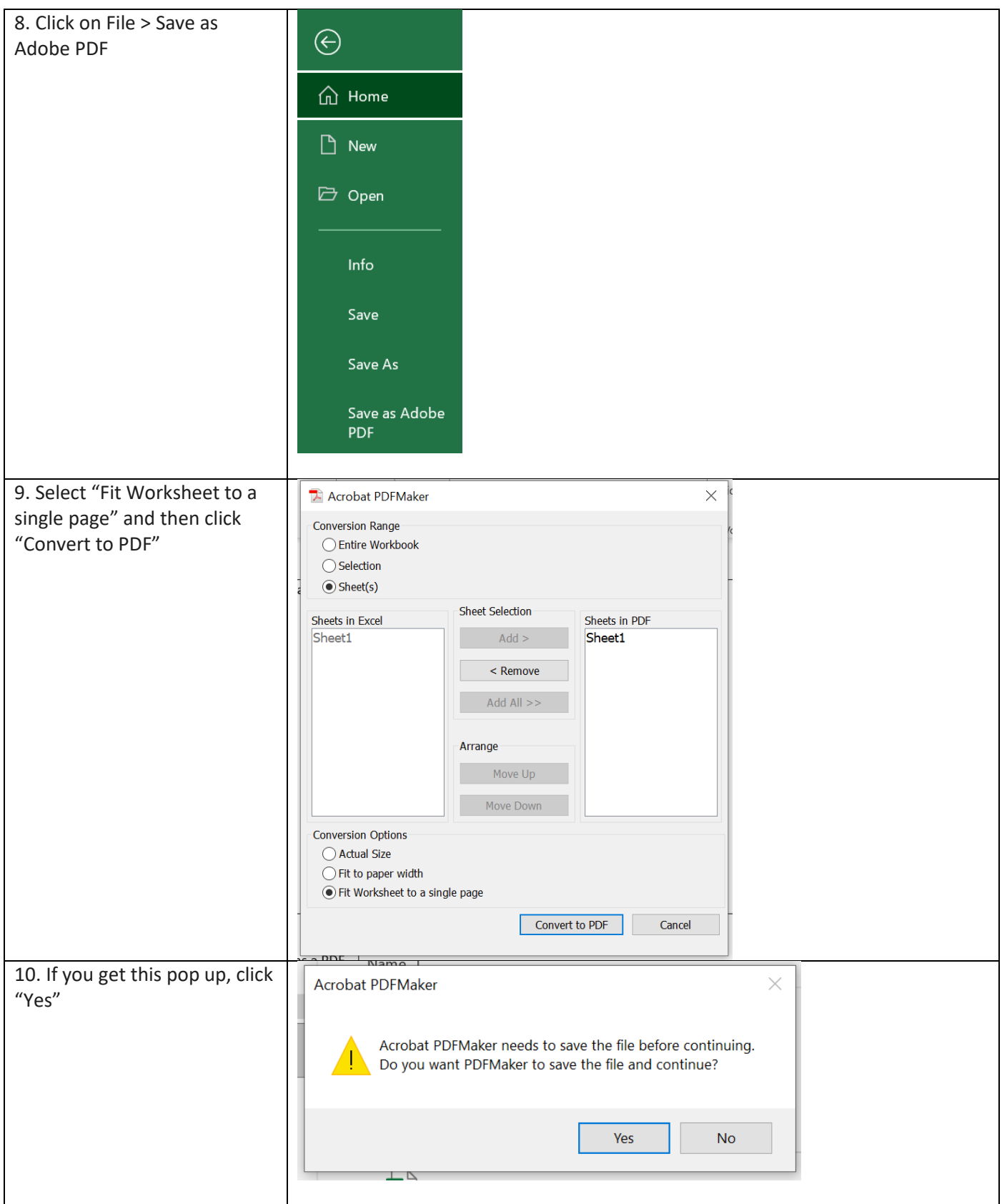

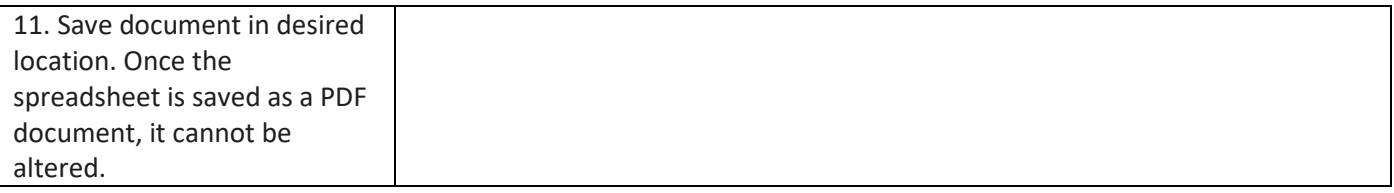

### **Copy Form**

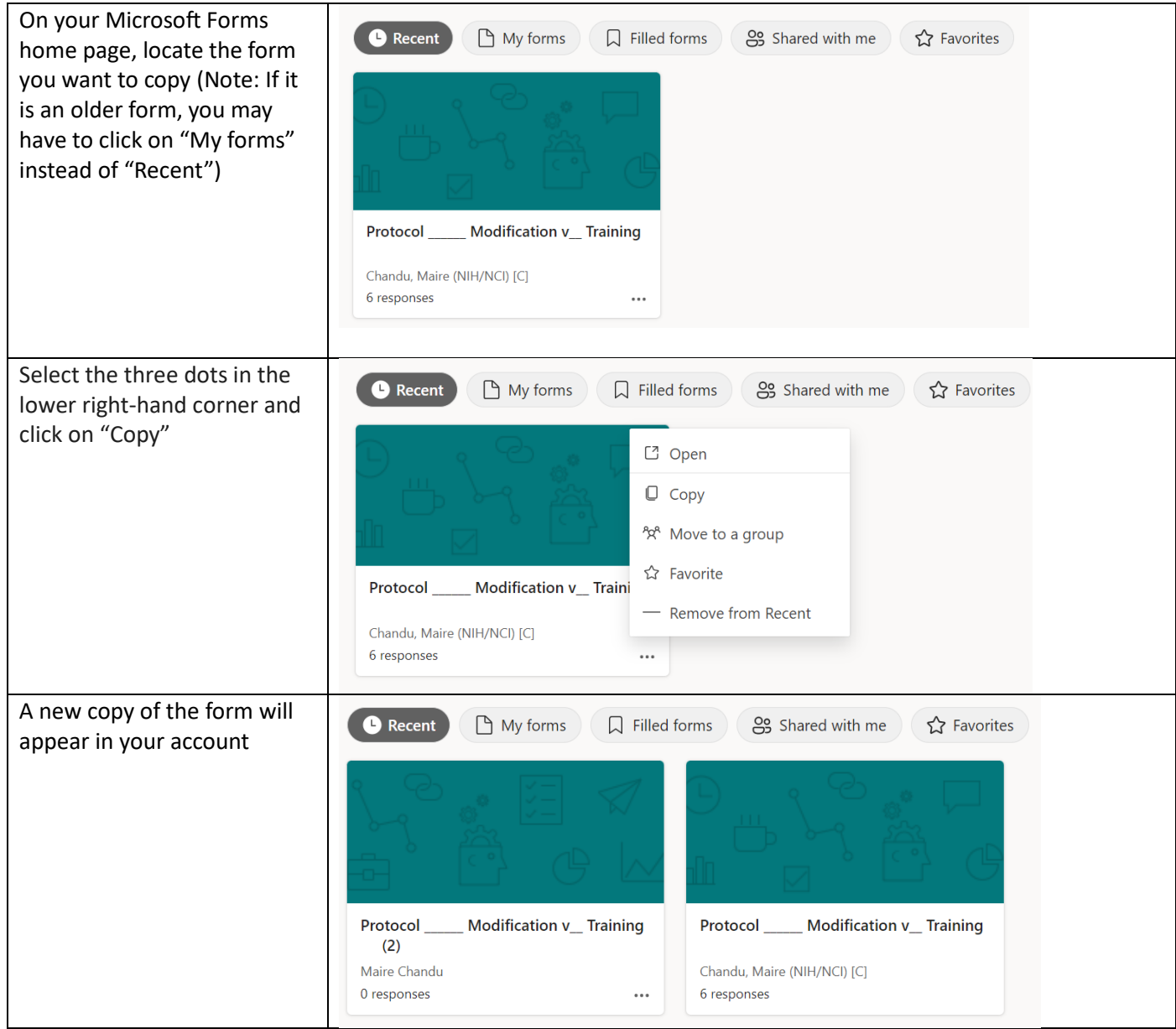